# **Oracle® Identity Manager**

Connector Guide for IBM Lotus Notes and Domino Release 9.0.2 **B32156-01**

September 2006

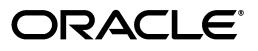

Oracle Identity Manager Connector Guide for IBM Lotus Notes and Domino, Release 9.0.2

B32156-01

Copyright © 2006, Oracle. All rights reserved.

Primary Authors: Debapriya Datta, Shiladitya Guha, Venkatasubramaniam Iyer

Contributing Authors: Don Gosselin, Lyju Vadassery

The Programs (which include both the software and documentation) contain proprietary information; they are provided under a license agreement containing restrictions on use and disclosure and are also protected by copyright, patent, and other intellectual and industrial property laws. Reverse engineering, disassembly, or decompilation of the Programs, except to the extent required to obtain interoperability with other independently created software or as specified by law, is prohibited.

The information contained in this document is subject to change without notice. If you find any problems in the documentation, please report them to us in writing. This document is not warranted to be error-free. Except as may be expressly permitted in your license agreement for these Programs, no part of these Programs may be reproduced or transmitted in any form or by any means, electronic or mechanical, for any purpose.

If the Programs are delivered to the United States Government or anyone licensing or using the Programs on behalf of the United States Government, the following notice is applicable:

U.S. GOVERNMENT RIGHTS Programs, software, databases, and related documentation and technical data delivered to U.S. Government customers are "commercial computer software" or "commercial technical data" pursuant to the applicable Federal Acquisition Regulation and agency-specific supplemental regulations. As such, use, duplication, disclosure, modification, and adaptation of the Programs, including documentation and technical data, shall be subject to the licensing restrictions set forth in the applicable Oracle license agreement, and, to the extent applicable, the additional rights set forth in FAR 52.227-19, Commercial Computer Software--Restricted Rights (June 1987). Oracle USA, Inc., 500 Oracle Parkway, Redwood City, CA 94065.

The Programs are not intended for use in any nuclear, aviation, mass transit, medical, or other inherently dangerous applications. It shall be the licensee's responsibility to take all appropriate fail-safe, backup, redundancy and other measures to ensure the safe use of such applications if the Programs are used for such purposes, and we disclaim liability for any damages caused by such use of the Programs.

Oracle, JD Edwards, PeopleSoft, and Siebel are registered trademarks of Oracle Corporation and/or its affiliates. Other names may be trademarks of their respective owners.

The Programs may provide links to Web sites and access to content, products, and services from third parties. Oracle is not responsible for the availability of, or any content provided on, third-party Web sites. You bear all risks associated with the use of such content. If you choose to purchase any products or services from a third party, the relationship is directly between you and the third party. Oracle is not responsible for: (a) the quality of third-party products or services; or (b) fulfilling any of the terms of the agreement with the third party, including delivery of products or services and warranty obligations related to purchased products or services. Oracle is not responsible for any loss or damage of any sort that you may incur from dealing with any third party.

# **Contents**

 $\mathcal{L}_{\mathbf{r}}$ 

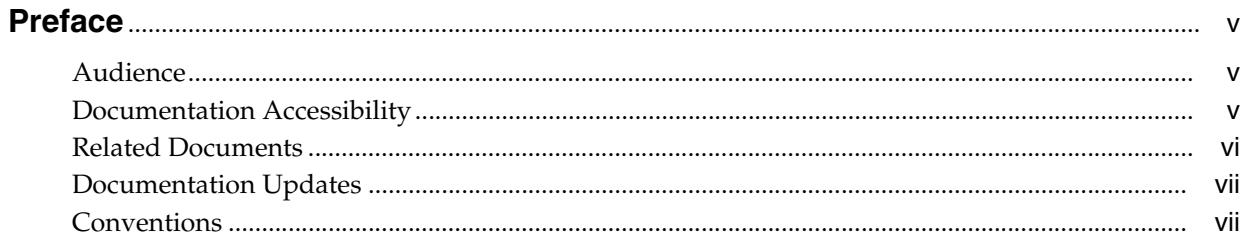

# What's New in the Oracle Identity Manager Connector for IBM Lotus Notes and

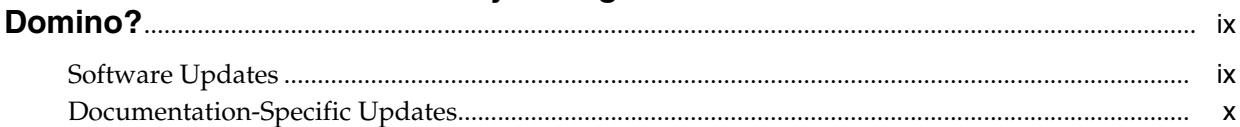

## 1 About the Connector

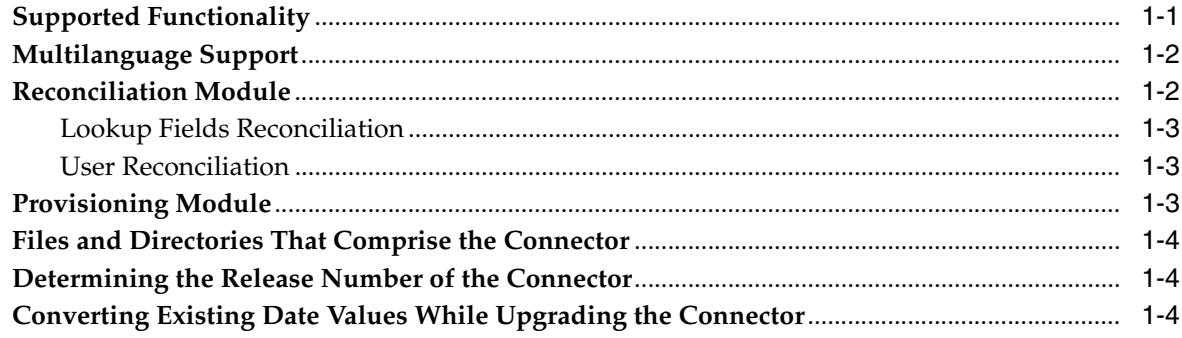

## 2 Deploying the Connector

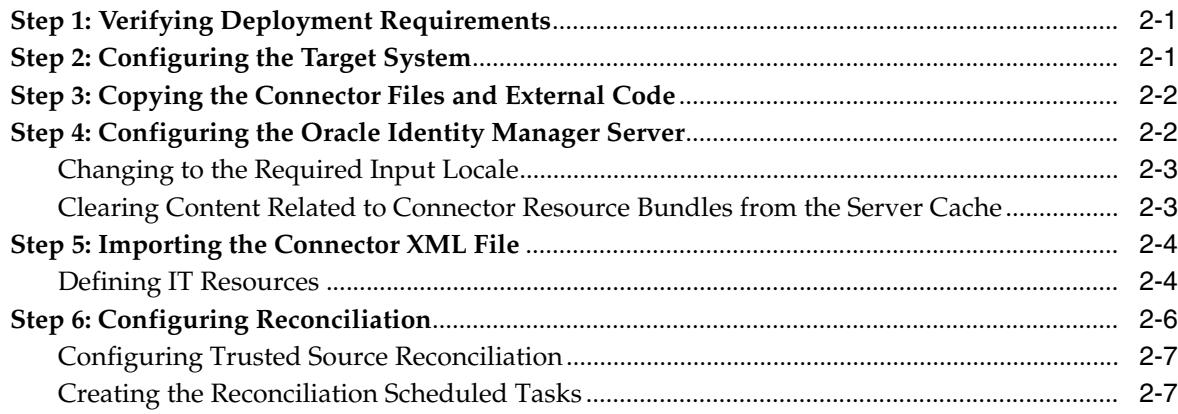

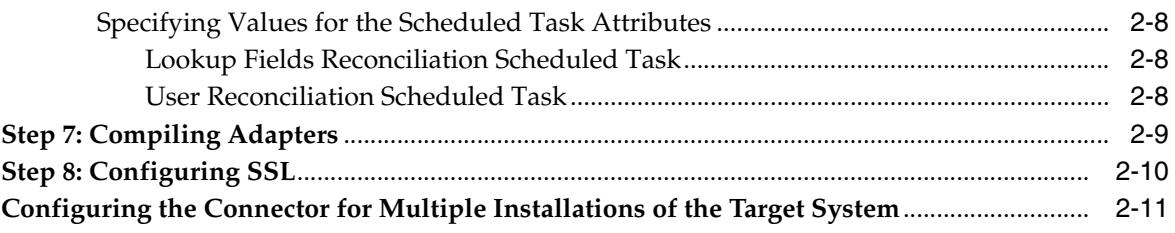

# **[3 Testing and Troubleshooting](#page-26-0)**

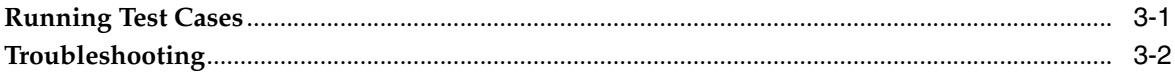

# **[4 Known Issues](#page-28-0)**

### **[A Attribute Mappings Between Oracle Identity Manager and IBM Lotus Notes](#page-30-0)  and Domino**

**[Index](#page-32-0)**

# **Preface**

<span id="page-4-0"></span>*Oracle Identity Manager Connector Guide for IBM Lotus Notes and Domino* provides information about integrating Oracle Identity Manager with IBM Lotus Notes and Domino.

> **Note:** Some parts of the product and documentation still refer to the original Thor company name and Xellerate product name and will be rebranded in future releases.

## <span id="page-4-1"></span>**Audience**

This guide is intended for users who want to deploy the Oracle Identity Manager connector for IBM Lotus Notes and Domino.

## <span id="page-4-2"></span>**Documentation Accessibility**

Our goal is to make Oracle products, services, and supporting documentation accessible, with good usability, to the disabled community. To that end, our documentation includes features that make information available to users of assistive technology. This documentation is available in HTML format, and contains markup to facilitate access by the disabled community. Accessibility standards will continue to evolve over time, and Oracle is actively engaged with other market-leading technology vendors to address technical obstacles so that our documentation can be accessible to all of our customers. For more information, visit the Oracle Accessibility Program Web site at

http://www.oracle.com/accessibility/

#### **Accessibility of Code Examples in Documentation**

Screen readers may not always correctly read the code examples in this document. The conventions for writing code require that closing braces should appear on an otherwise empty line; however, some screen readers may not always read a line of text that consists solely of a bracket or brace.

#### **Accessibility of Links to External Web Sites in Documentation**

This documentation may contain links to Web sites of other companies or organizations that Oracle does not own or control. Oracle neither evaluates nor makes any representations regarding the accessibility of these Web sites.

#### **TTY Access to Oracle Support Services**

Oracle provides dedicated Text Telephone (TTY) access to Oracle Support Services within the United States of America 24 hours a day, seven days a week. For TTY support, call 800.446.2398.

### <span id="page-5-0"></span>**Related Documents**

For more information, refer to the following documents in the Oracle Identity Manager documentation set:

- *Oracle Identity Manager Release Notes*
- **Oracle Identity Manager Installation and Upgrade Guide for JBoss**
- *Oracle Identity Manager Installation and Upgrade Guide for WebLogic*
- *Oracle Identity Manager Installation and Upgrade Guide for WebSphere*
- *Oracle Identity Manager Administrative and User Console Guide*
- **Oracle Identity Manager Administrative and User Console Customization Guide**
- *Oracle Identity Manager Design Console Guide*
- *Oracle Identity Manager Tools Reference Guide*
- *Oracle Identity Manager Audit Report Developer Guide*
- *Oracle Identity Manager Best Practices Guide*
- **Oracle Identity Manager Connector Guide for BMC Remedy User Management**
- *Oracle Identity Manager Connector Guide for CA-ACF2 Advanced*
- **Oracle Identity Manager Connector Guide for CA-Top Secret Advanced**
- *Oracle Identity Manager Connector Guide for Database Application Tables*
- *Oracle Identity Manager Connector Guide for Database User Management*
- **Oracle Identity Manager Connector Guide for IBM RACF**
- **Oracle Identity Manager Connector Guide for IBM RACF Advanced**
- **Oracle Identity Manager Connector Guide for IBM Lotus Notes and Domino**
- **Oracle Identity Manager Connector Guide for Microsoft Active Directory**
- *Oracle Identity Manager Password Synchronization Module for Microsoft Active Directory Installation and Configuration Guide*
- *Oracle Identity Manager Connector Guide for Microsoft Exchange 2000 and 2003*
- *Oracle Identity Manager Connector Guide for Microsoft Exchange 5.5*
- **Oracle Identity Manager Connector Guide for Microsoft Windows 2000**
- *Oracle Identity Manager Connector Guide for Microsoft Windows NT 4.0*
- *Oracle Identity Manager Connector Guide for Novell eDirectory*
- *Oracle Identity Manager Connector Guide for Novell GroupWise*
- *Oracle Identity Manager Connector Guide for Oracle e-Business Employee Reconciliation*
- *Oracle Identity Manager Connector Guide for Oracle e-Business User Management*
- *Oracle Identity Manager Connector Guide for Oracle Internet Directory*
- **Oracle Identity Manager Connector Guide for PeopleSoft Employee Reconciliation**
- **Oracle Identity Manager Connector Guide for PeopleSoft User Management**
- **Oracle Identity Manager Connector Guide for Siebel Enterprise Applications**
- **Oracle Identity Manager Connector Guide for RSA Authentication Manager**
- *Oracle Identity Manager Connector Guide for RSA ClearTrust*
- *Oracle Identity Manager Connector Guide for SAP CUA*
- **Oracle Identity Manager Connector Guide for SAP Employee Reconciliation**
- **Oracle Identity Manager Connector Guide for SAP Enterprise Portal**
- **Oracle Identity Manager Connector Guide for SAP User Management**
- **Oracle Identity Manager Connector Guide for Sun Java System Directory**
- **Oracle Identity Manager Connector Guide for UNIX SSH**
- **Oracle Identity Manager Connector Guide for UNIX Telnet**

# <span id="page-6-0"></span>**Documentation Updates**

Oracle is committed to delivering the best and most recent information available. For information about updates to the Oracle Identity Manager 9.0.2 connector documentation set, visit Oracle Technology Network at

http://www.oracle.com/technology/documentation/index.html

# <span id="page-6-1"></span>**Conventions**

The following text conventions are used in this document:

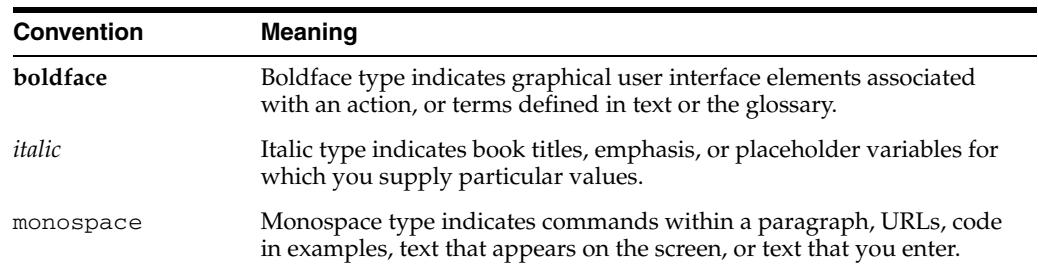

# <span id="page-8-0"></span>**What's New in the Oracle Identity Manager Connector for IBM Lotus Notes and Domino?**

This chapter provides an overview of the updates made to the connector and documentation for IBM Lotus Notes and Domino in release 9.0.2 of the Oracle Identity Manager connector pack.

The updates discussed in this chapter are divided into the following categories:

**[Software Updates](#page-8-1)** 

These include updates made to the connector software.

[Documentation-Specific Updates](#page-9-0)

These include major changes made to the connector documentation. These changes are not related to software updates.

**See Also:** *Oracle Identity Manager Release Notes*

## <span id="page-8-1"></span>**Software Updates**

This section discusses the following software updates implemented in this release of the connector.

#### **Incorporation of Multilanguage Support**

In addition to English, this release of the connector supports the French and Japanese languages. The following are documentation updates pertaining to the incorporation of this feature:

- The installation media directory includes resource bundle files for the languages supported by the connector. These resource bundle files are described in the ["Files](#page-13-3)  [and Directories That Comprise the Connector"](#page-13-3) sectio[n on page](#page-13-3) 1-4.
- The ["Step 3: Copying the Connector Files and External Code"](#page-15-2) section [on page](#page-15-2) 2-2 specifies the destination directory into which you must copy the resource bundle files during the deployment procedure.
- The ["Step 4: Configuring the Oracle Identity Manager Server"](#page-15-3) section [on page](#page-15-3) 2-2 describes the procedure to change to the required input locale and to clear content related to connector resource bundles from the server cache.
- Chapter [4, "Known Issues"](#page-28-1) discusses a new issue related to the use of non-English locales.

#### **Determining the Release Number of the Connector**

Instructions to determine the release number of the connector are given in the ["Determining the Release Number of the Connector"](#page-13-4) sectio[n on page](#page-13-4) 1-4.

#### **Specifying a Four-Digit Year in the End Date for a User Account**

While specifying the End Date of a user account, the year that you select is stored in the four-digit format. In the earlier release, the year could be specified only in the two-digit format. Instructions to make corresponding changes in date values stored in an existing installation are given in the ["Converting Existing Date Values While](#page-13-5)  [Upgrading the Connector"](#page-13-5) section [on page](#page-13-5) 1-4.

#### **Incorporation of the Trigger AdminP Feature**

In the ["Defining IT Resources"](#page-17-2) section [on page](#page-17-2) 2-4, the triggerAdminP IT resource parameter has been added.

With the incorporation of this feature, the issue about name or organization updates requiring a few minutes to take effect has been resolved. This issue has been removed from the Known Issues list in [Chapter](#page-28-1) 4.

## <span id="page-9-0"></span>**Documentation-Specific Updates**

The following documentation-specific updates have been made in this release of the guide:

- Oracle Identity Manager uses an IBM Lotus Notes and Domino user account to connect to and exchange data with IBM Lotus Notes and Domino. The ["Step 1:](#page-14-3)  [Verifying Deployment Requirements"](#page-14-3) section [on page](#page-14-3) 2-1 provides information about the minimum rights that must be assigned to this user account.
- Instructions to copy the connector JAR files and adapter files to all the nodes of a clustered environment have been added in the following sections:
	- **–** [Step 3: Copying the Connector Files and External Code on page](#page-15-2) 2-2
	- **–** [Step 4: Configuring the Oracle Identity Manager Server on page](#page-15-3) 2-2
	- **–** [Step 7: Compiling Adapters on page](#page-22-1) 2-9
- Instructions and pointers to information about configuring trusted source reconciliation have been moved to the ["Configuring Trusted Source Reconciliation"](#page-20-2) section [on page](#page-20-2) 2-7.
- Instructions to use Oracle Identity Manager for linking multiple installations of IBM Lotus Notes and Domino are given in the ["Configuring the Connector for](#page-24-1)  [Multiple Installations of the Target System"](#page-24-1) sectio[n on page](#page-24-1) 2-11.
- [Appendix](#page-30-1) A provides information about attribute mappings between Oracle Identity Manager and IBM Lotus Notes and Domino.

# <span id="page-10-0"></span>**About the Connector**

Oracle Identity Manager automates access rights management, security, and provisioning of IT resources. Oracle Identity Manager connectors are used to integrate Oracle Identity Manager with third-party applications. The connector for IBM Lotus Notes and Domino is used to integrate Oracle Identity Manager with IBM Lotus Notes and Domino.

**Note:** Oracle Identity Manager connectors were referred to as *resource adapters* prior to the acquisition of Thor Technologies by Oracle.

This chapter contains the following sections:

- **[Supported Functionality](#page-10-1)**
- [Multilanguage Support](#page-11-0)
- **[Reconciliation Module](#page-11-1)**
- [Provisioning Module](#page-12-2)
- [Files and Directories That Comprise the Connector](#page-13-0)
- [Determining the Release Number of the Connector](#page-13-1)
- <span id="page-10-2"></span>[Converting Existing Date Values While Upgrading the Connector](#page-13-2)

# <span id="page-10-1"></span>**Supported Functionality**

The following table lists the functions that are available with this connector.

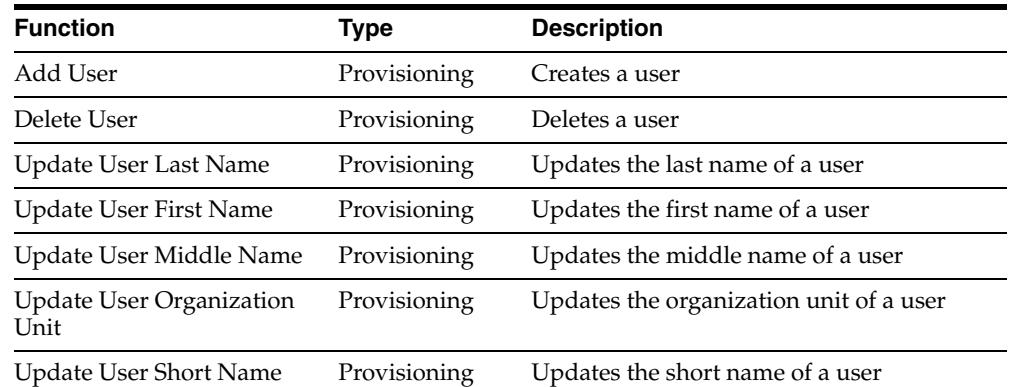

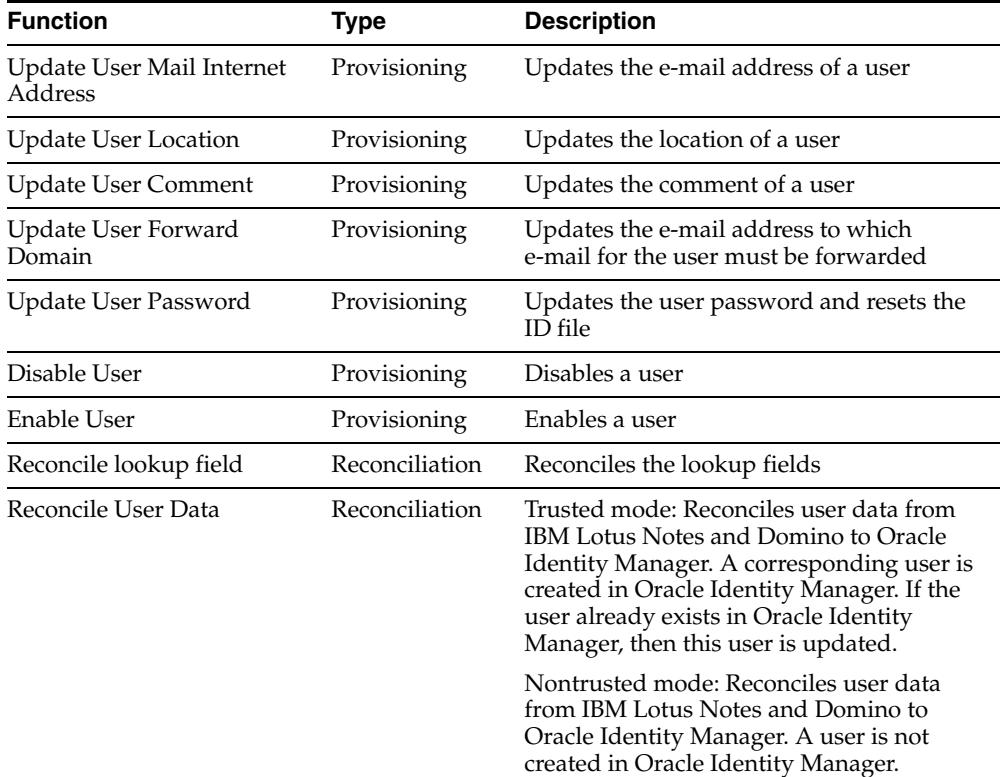

<span id="page-11-2"></span>**Note:** The Delete User provisioning function is implemented by using the DeleteUser Administration Process (AdminP) function of IBM Lotus Notes and Domino. Similarly, the RenameNotesUser AdminP function is used to implement the following provisioning functions:

- Update User Last Name
- Update User First Name
- Update User Middle Name
- <span id="page-11-3"></span>■ Update User Organization Unit

## <span id="page-11-0"></span>**Multilanguage Support**

In addition to English, this release of the connector supports the following languages:

- French
- <span id="page-11-4"></span>**Japanese**

# <span id="page-11-1"></span>**Reconciliation Module**

This section discusses the elements that the reconciliation module extracts from the target system to construct reconciliation event records.

Reconciliation can be divided into the following types:

- [Lookup Fields Reconciliation](#page-12-0)
- **[User Reconciliation](#page-12-1)**

### <span id="page-12-0"></span>**Lookup Fields Reconciliation**

<span id="page-12-5"></span><span id="page-12-3"></span>Lookup fields reconciliation involves reconciling the Group lookup field.

#### <span id="page-12-1"></span>**User Reconciliation**

User reconciliation involves reconciling the following fields:

- FirstName
- MiddleName
- **LastName**
- ShortName
- OrgUnit
- MailInternetAddress
- **Location**
- **Comment**
- ForwardDomain
- SecurityType
- GrpName
- OldLastName
- OldFirstName
- OldMiddleName
- <span id="page-12-4"></span>■ OldOrgUnit

## <span id="page-12-2"></span>**Provisioning Module**

The following fields of IBM Lotus Notes and Domino are provisioned:

- FirstName
- MiddleName
- **LastName**
- ShortName
- Password
- OrgUnit
- MailInternetAddress
- **Location**
- **Comment**
- ForwardDomain
- **EndDate**
- SecurityType
- Grp

### <span id="page-13-3"></span><span id="page-13-0"></span>**Files and Directories That Comprise the Connector**

<span id="page-13-6"></span>The files and directories that comprise this connector are compressed in the following ZIP file on the installation media:

<span id="page-13-7"></span>Collaboration and Messaging Applications\IBM Lotus Notes Domino\IBM Lotus Notes Domino Rev 1.2.0.zip

These files and directories are listed in the following table.

<span id="page-13-9"></span>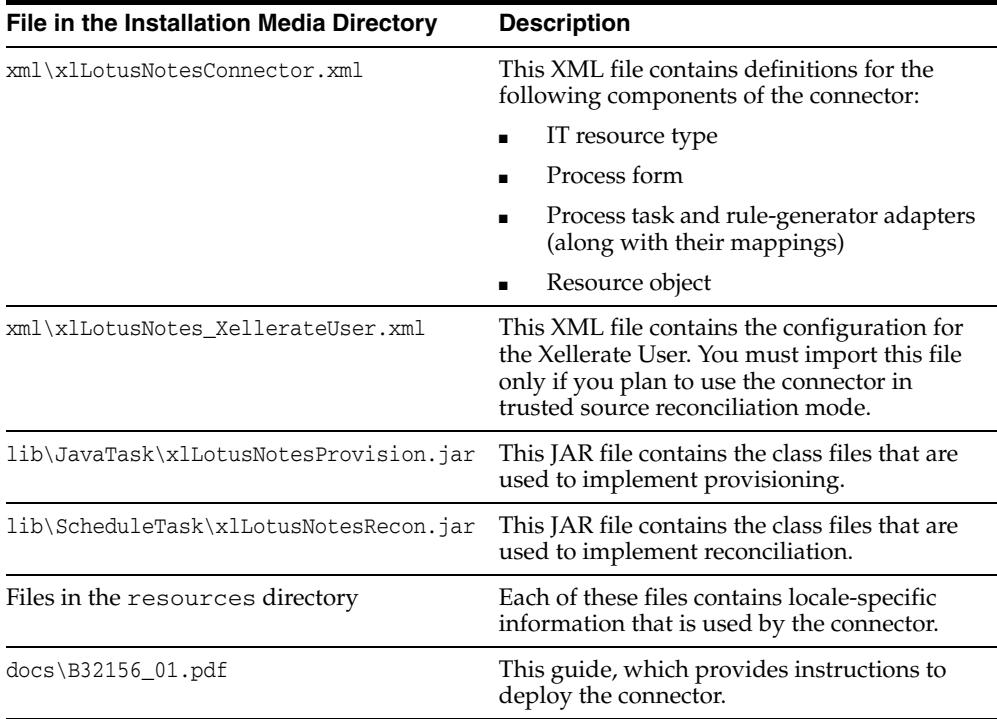

<span id="page-13-8"></span>The ["Step 3: Copying the Connector Files and External Code"](#page-15-2) section [on page](#page-15-2) 2-2 provides instructions to copy these files into the required directories.

## <span id="page-13-4"></span><span id="page-13-1"></span>**Determining the Release Number of the Connector**

To determine the release number of the connector:

- **1.** Extract the contents of the xlLotusNotesRecon.jar file. This file is in the lib\ScheduleTask directory inside the installation media directory.
- **2.** Open the manifest.mf file in a text editor, which is one of the files bundled inside the xlLotusNotesRecon.jar file.

<span id="page-13-10"></span>In the manifest.mf file, the release number of the connector is displayed as the value of the Version property.

## <span id="page-13-5"></span><span id="page-13-2"></span>**Converting Existing Date Values While Upgrading the Connector**

If you are upgrading from release 9.0.1 to release 9.0.2 of the connector and you want to migrate user data, then you must ensure that the migration scripts convert values stored in the UD\_LOTUS\_ENDDATE column from VARCHAR2 to DATE format. In the earlier release, values were stored in the DD/MM/YY format as a string literal in this column.

# <span id="page-14-0"></span>**Deploying the Connector**

Deploying the connector involves the following steps:

- [Step 1: Verifying Deployment Requirements](#page-14-1)
- [Step 2: Configuring the Target System](#page-14-2)
- [Step 3: Copying the Connector Files and External Code](#page-15-0)
- [Step 4: Configuring the Oracle Identity Manager Server](#page-15-1)
- [Step 5: Importing the Connector XML File](#page-17-0)
- **[Step 6: Configuring Reconciliation](#page-19-0)**
- **[Step 7: Compiling Adapters](#page-22-0)**
- [Step 8: Configuring SSL](#page-23-0)

If you want to configure the connector for multiple installations of IBM Lotus Notes and Domino, then perform the following procedure:

<span id="page-14-6"></span>[Configuring the Connector for Multiple Installations of the Target System](#page-24-0)

### <span id="page-14-3"></span><span id="page-14-1"></span>**Step 1: Verifying Deployment Requirements**

The following table lists the deployment requirements for the connector.

<span id="page-14-9"></span><span id="page-14-8"></span><span id="page-14-4"></span>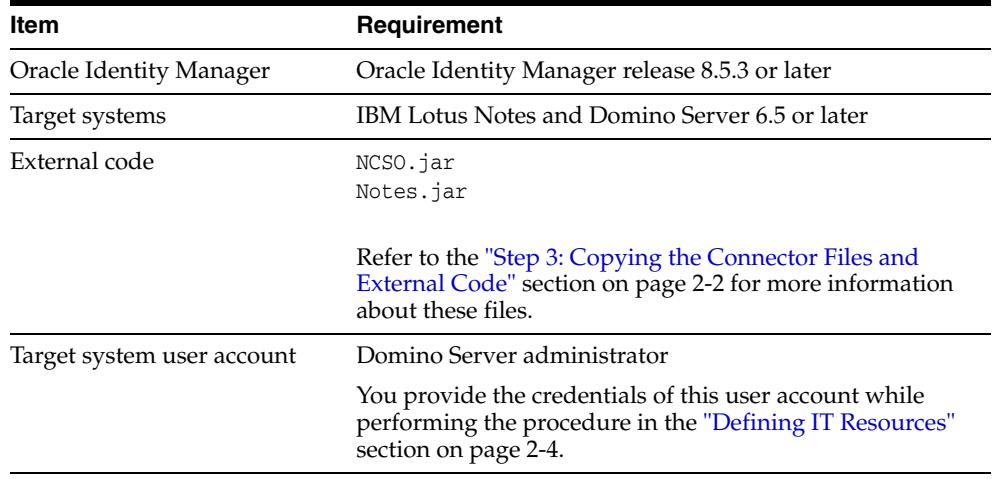

# <span id="page-14-2"></span>**Step 2: Configuring the Target System**

<span id="page-14-7"></span><span id="page-14-5"></span>You must ensure that the Domino IIOP (DIIOP) task is running.

To do this, open the IBM Lotus Notes and Domino console and run the Load DIIOP command.

If the DIIOP task were not running, then it is started after you run the command. If it were running, then a message that the task has already been started is displayed.

### <span id="page-15-2"></span><span id="page-15-0"></span>**Step 3: Copying the Connector Files and External Code**

The connector files to be copied and the directories to which you must copy them are given in the following table.

<span id="page-15-7"></span>**Note:** The directory paths given in the first column of this table correspond to the location of the connector files in the following ZIP file on the installation media:

<span id="page-15-8"></span>Collaboration and Messaging Applications\IBM Lotus Notes Domino\IBM Lotus Notes Domino Rev 1.2.0.zip

Refer to the ["Files and Directories That Comprise the Connector"](#page-13-3) section [on page](#page-13-3) 1-4 for more information about these files.

<span id="page-15-9"></span>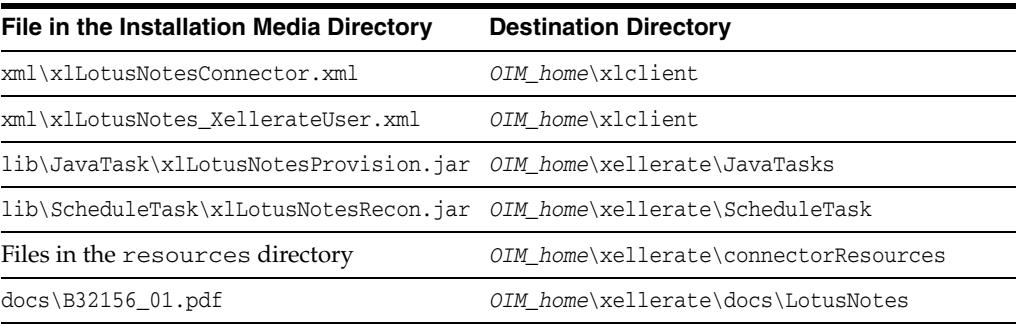

<span id="page-15-4"></span>After you copy the connector files, copy the following files into the *java\_installation*\jre\lib\ext directory:

- NCSO.jar (from the *lotus\_home*\lotus\Domino\Data\domino\java directory)
- Notes.jar (from the *lotus\_home*\lotus\Domino directory)

Here, *java\_installation* is the JDK directory used for Oracle Identity Manager and *lotus\_home* is the directory in which IBM Lotus Notes and Domino is installed.

<span id="page-15-6"></span><span id="page-15-5"></span>**Note:** While installing Oracle Identity Manager in a clustered environment, you copy the contents of the installation directory to each node of the cluster. Similarly, you must copy the connectorResources directory and all the JAR files mentioned in this section to the corresponding directories on each node of the cluster.

## <span id="page-15-3"></span><span id="page-15-1"></span>**Step 4: Configuring the Oracle Identity Manager Server**

Configuring the Oracle Identity Manager server involves the following procedures:

<span id="page-16-2"></span>**Note:** In a clustered environment, you must perform this step on each node of the cluster.

- [Changing to the Required Input Locale](#page-16-0)
- **[Clearing Content Related to Connector Resource Bundles from the Server Cache](#page-16-1)**

#### <span id="page-16-0"></span>**Changing to the Required Input Locale**

Changing to the required input locale involves installing the required fonts and setting the required input locale.

To set the required input locale:

<span id="page-16-3"></span>**Note:** Depending on the operating system used, you may need to perform this procedure differently.

- **1.** Open Control Panel.
- **2.** Double-click **Regional Options**.
- **3.** On the Input Locales tab of the Regional Options dialog box, add the input locale that you want to use and then switch to the input locale.

#### <span id="page-16-1"></span>**Clearing Content Related to Connector Resource Bundles from the Server Cache**

Whenever you add a new resource bundle file in the *OIM\_home*\xellerate\connectorResources directory or make a change in an existing resource bundle file, you must clear content related to connector resource bundles from the server cache.

To clear content related to connector resource bundles from the server cache:

- **1.** In a command window, change to the *OIM\_home*\xellerate\bin directory.
- **2.** Enter one of the following commands:

**Note:** You must perform Step 1 before you perform this step. If you run the command as follows, then an exception is thrown:

*OIM\_home*\xellerate\bin\*batch\_file\_name*

On Microsoft Windows:

PurgeCache.bat ConnectorResourceBundle

On UNIX:

PurgeCache.sh ConnectorResourceBundle

In this command, ConnectorResourceBundle is one of the content categories that you can remove from the server cache. Refer to the following file for information about the other content categories:

*OIM\_home*\xellerate\config\xlConfig.xml

<span id="page-17-5"></span><span id="page-17-4"></span>**Note:** You can ignore the exception that is thrown when you perform Step 2.

## <span id="page-17-0"></span>**Step 5: Importing the Connector XML File**

To import the connector XML file into Oracle Identity Manager:

- **1.** Open the Oracle Identity Manager Administrative and User Console.
- **2.** Click the **Deployment Management** link on the left navigation bar.
- **3.** Click the **Import** link under Deployment Management. A dialog box for locating files is displayed.
- **4.** Locate and open the xlLotusNotesConnector.xml file, which is in the *OIM\_home*\xlclient directory. Details of this XML file are shown on the File Preview page.
- **5.** Click **Add File.** The Substitutions page is displayed.
- <span id="page-17-7"></span>**6.** Click **Next**. The Confirmation page is displayed.
- **7.** Click **Next.** The Provide IT Resource Instance Data page for the LotusNotes IT resource is displayed.
- **8.** Specify values for the parameters of the LotusNotes IT resource. Refer to the table in the ["Defining IT Resources"](#page-17-1) sectio[n on page](#page-17-1) 2-4 for information about the values to be specified.
- <span id="page-17-8"></span><span id="page-17-3"></span>**9.** Click **Next.** The Provide IT Resource Instance Data page for a new instance of the Lotus Notes IT resource type is displayed.
- **10.** Click **Skip** to specify that you do not want to define another IT resource. The Confirmation page is displayed.

**See Also:** If you want to define another IT resource, then refer to *Oracle Identity Manager Tools Reference Guide* for instructions.

#### **11.** Click **View Selections**.

The contents of the XML file are displayed on the Import page. You may see a cross-shaped icon along with some nodes. Remove these nodes by right-clicking each node and then selecting **Remove.**

**12.** Click **Import**. The connector XML file is imported into Oracle Identity Manager.

<span id="page-17-6"></span>After you import the connector XML file, proceed to the ["Step 6: Configuring](#page-19-0)  [Reconciliation"](#page-19-0) section [on page](#page-19-0) 2-6.

#### <span id="page-17-2"></span><span id="page-17-1"></span>**Defining IT Resources**

You must specify values for the LotusNotes IT resource parameters listed in the following table.

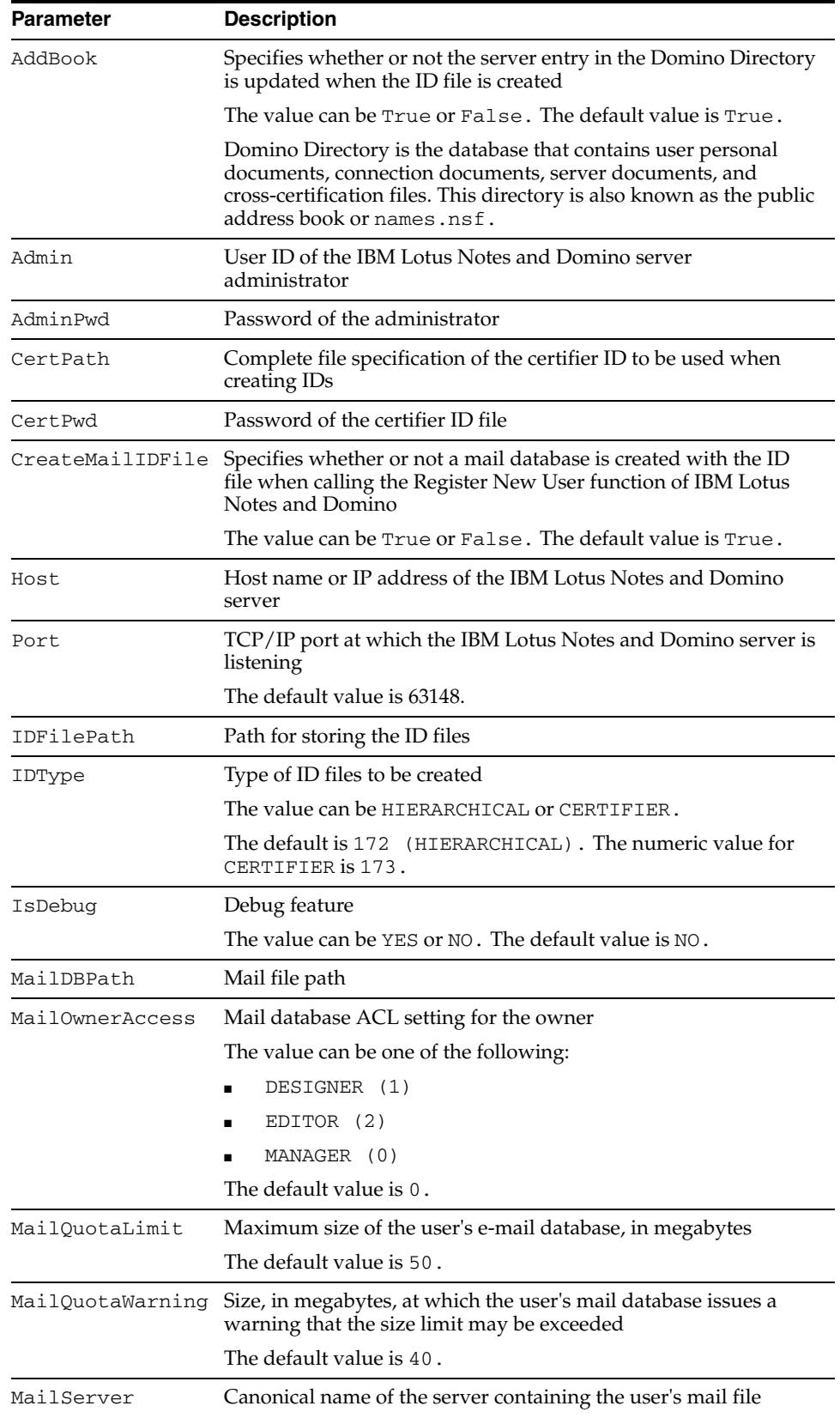

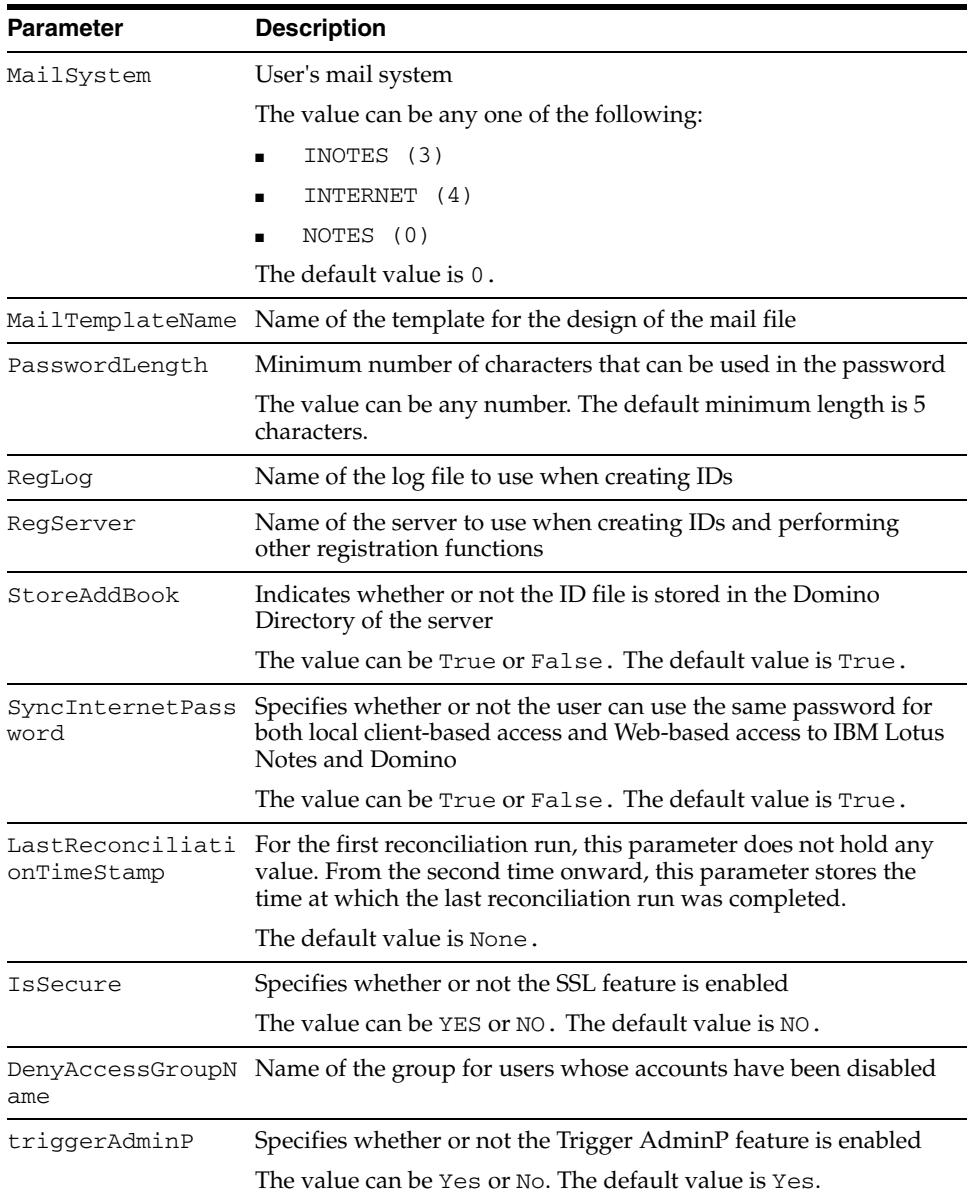

<span id="page-19-1"></span>After you specify values for these IT resource parameters, proceed to Step [9](#page-17-3) of the procedure to import connector XML files.

# <span id="page-19-0"></span>**Step 6: Configuring Reconciliation**

Configuring reconciliation involves the following steps:

- [Configuring Trusted Source Reconciliation](#page-20-0)
- [Creating the Reconciliation Scheduled Tasks](#page-20-1)

### <span id="page-20-2"></span><span id="page-20-0"></span>**Configuring Trusted Source Reconciliation**

<span id="page-20-6"></span>**Note:** Perform this step of the procedure only if you want to configure trusted source reconciliation. Only one connector can be configured for trusted source reconciliation. If you import the xlLotusNotes\_XellerateUser.xml file while you have another trusted source configured, then both connector reconciliations would stop working.

<span id="page-20-3"></span>Refer to *Oracle Identity Manager Connector Framework Guide* for conceptual information about reconciliation configurations.

To configure trusted source reconciliation, you must first import the XML file for trusted source reconciliation as follows:

- **1.** Open the Oracle Identity Manager Administrative and User Console.
- **2.** Click the **Deployment Management** link on the left navigation bar.
- **3.** Click the **Import** link under Deployment Management. A dialog box for locating files is displayed.
- **4.** Locate and open the xlLotusNotes\_XellerateUser.xml file, which is in the *OIM\_home*\xlclient directory. Details of this XML file are shown on the File Preview page.
- **5.** Click **Add File**. The Substitutions page is displayed.
- **6.** Click **Next**. The Confirmation page is displayed.
- **7.** Click **Import**.
- **8.** In the message that is displayed, click **Import** to confirm that you want to import the **XML** file and then click **OK**.

<span id="page-20-4"></span>Then, set the value of the IsTrusted reconciliation scheduled task attribute to YES while performing the procedure described in the following section.

#### <span id="page-20-1"></span>**Creating the Reconciliation Scheduled Tasks**

<span id="page-20-5"></span>To create the scheduled tasks for lookup fields and user reconciliations:

- **1.** Open the Oracle Identity Manager Design Console.
- **2.** Expand the **Xellerate Administration** folder.
- **3.** Select **Task Scheduler.**
- **4.** Click **Find**. The details of the predefined scheduled tasks are displayed on two different tabs.
- **5.** For the first scheduled task, enter a number in the **Max Retries** field. This number represents the number of times Oracle Identity Manager must attempt to complete the task before assigning the ERROR status to the task.
- **6.** Ensure that the **Disabled** and **Stop Execution** check boxes are not selected.
- **7.** In the Start region, double-click the **Start Time** field. From the date-time editor that is displayed, select the date and time at which you want the task to run.
- **8.** In the Interval region, set the following schedule parameters:

■ To set the task to run on a recurring basis, select the **Daily**, **Weekly**, **Recurring Intervals**, **Monthly**, or **Yearly** option.

If you select the **Recurring Intervals** option, then you must also specify the time interval at which you want the task to run on a recurring basis.

- To set the task to run only once, select the **Once** option.
- **9.** Provide values for the attributes of the scheduled task. Refer to the ["Specifying](#page-21-0)  [Values for the Scheduled Task Attributes"](#page-21-0) section [on page](#page-21-0) 2-8 for information about the values to be specified.

<span id="page-21-7"></span>**See Also:** *Oracle Identity Manager Design Console Guide* for information about adding and removing task attributes

- <span id="page-21-3"></span>**10.** Click **Save**. The scheduled task is created. The INACTIVE status is displayed in the **Status** field, because the task is not currently running. The task is run at the date and time that you set in Step 7.
- **11.** Repeat Steps 5 through 10 to create the second scheduled task.

After you create both scheduled tasks, proceed to the ["Step 7: Compiling Adapters"](#page-22-0) section [on page](#page-22-0) 2-9.

#### <span id="page-21-0"></span>**Specifying Values for the Scheduled Task Attributes**

This section provides information about the values to be specified for the following scheduled tasks:

- [Lookup Fields Reconciliation Scheduled Task](#page-21-1)
- **[User Reconciliation Scheduled Task](#page-21-2)**

<span id="page-21-1"></span>**Lookup Fields Reconciliation Scheduled Task** You must specify values for the following attributes of the lookup fields reconciliation scheduled task.

<span id="page-21-6"></span><span id="page-21-4"></span>**Note:** Attribute values are predefined in the connector XML file that you import. Specify values only for those attributes that you want to change.

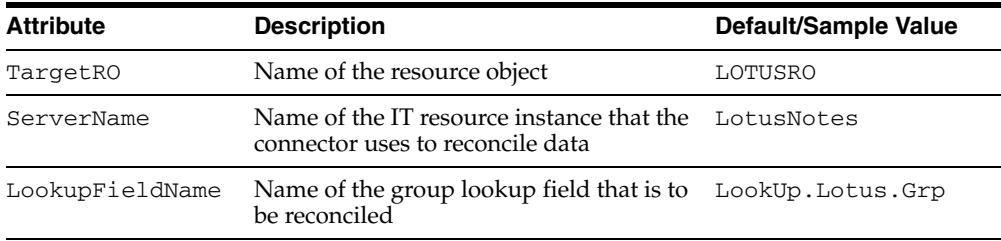

After you specify values for these task attributes, proceed to Step [10](#page-21-3) of the procedure to create scheduled tasks.

<span id="page-21-5"></span><span id="page-21-2"></span>**User Reconciliation Scheduled Task** You must specify values for the following attributes of the user reconciliation scheduled task.

**Note:** Attribute values are predefined in the connector XML file that you import. Specify values only for those attributes that you want to change.

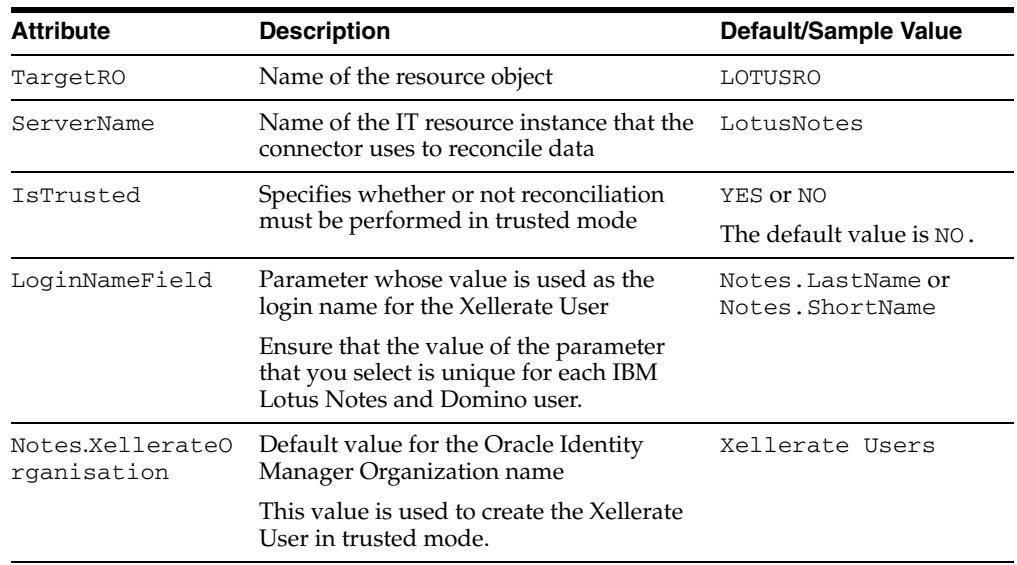

<span id="page-22-3"></span>After you specify values for these task attributes, proceed to Step [10](#page-21-3) of the procedure to create scheduled tasks.

# <span id="page-22-1"></span><span id="page-22-0"></span>**Step 7: Compiling Adapters**

The following adapters are imported into Oracle Identity Manager when you import the connector XML file:

- adpLNCreateuser
- adpLNUpdateUserName
- adpUpdateUserInfo
- adpLNDeleteUser
- adpLNEnableDisable
- adpLNUpdateGrp
- adpLNUpdatePassword

You must compile these adapters before you can use them to provision accounts on the target system.

To compile adapters by using the Adapter Manager form:

- **1.** Open the Adapter Manager form.
- **2.** To compile all the adapters that you import into the current database, select **Compile All**.

<span id="page-22-2"></span>To compile multiple (but not all) adapters, select the adapters you want to compile. Then, select **Compile Selected**.

**Note:** Click **Compile Previously Failed** to recompile only those adapters that were not compiled successfully. Such adapters do not have an OK compilation status.

- <span id="page-23-2"></span>**3.** Click **Start.** Oracle Identity Manager compiles the selected adapters.
- **4.** If Oracle Identity Manager is installed in a clustered environment, then copy the compiled adapters from the *OIM\_home*\xellerate\Adapter directory to the same directory on each of the other nodes of the cluster. If required, overwrite the adapter files on the other nodes. Then, restart each node.

To view detailed information about an adapter:

- **1.** Highlight the adapter in the Adapter Manager form.
- **2.** Double-click the row header of the adapter, or right-click the adapter.
- **3.** Select **Launch Adapter** from the shortcut menu that is displayed. Details of the adapter are displayed.

<span id="page-23-1"></span>**Note:** To compile one adapter at a time, use the Adapter Factory form. Refer to *Oracle Identity Manager Tools Reference Guide* for information about using the Adapter Factory and Adapter Manager forms.

### <span id="page-23-0"></span>**Step 8: Configuring SSL**

<span id="page-23-3"></span>**Note:** This is an optional step of the deployment procedure. For more information about this procedure, refer to

```
http://www-128.ibm.com/developerworks/lotus/library/
ls-Java_access_2/
```
To set up SSL connectivity between Oracle Identity Manager and the IBM Lotus Notes and Domino server:

**1.** Ensure that the DIIOP and HTTP tasks are running on the IBM Lotus Notes and Domino server for SSL communication.

<span id="page-23-4"></span>**Note:** If you have already performed the procedure described in the ["Step 2: Configuring the Target System"](#page-14-2) section [on page](#page-14-2) 2-1, then the DIIOP task is already running.

- **2.** On the IBM Lotus Notes and Domino server, create a key ring using the Server Certificate Admin (certsrv.nsf) database. Move the two key ring files, keyfile.kyr and keyfile.sth, to the data directory of the server.
- **3.** Restart the DIIOP task to generate a file named TrustedCerts.class in the IBM Lotus Notes and Domino data directory. The following is the path of the data directory:

*lotus\_home*\Lotus\Domino\Data

Here, *lotus\_home* is the directory in which IBM Lotus Notes and Domino is installed.

- **4.** Package the TrustedCerts.class file in the TrustedCerts.jar file.
- **5.** Move the TrustedCerts.jar file to the *java\_installation*\jre\lib\ext directory on the Oracle Identity Manager server.

### <span id="page-24-1"></span><span id="page-24-0"></span>**Configuring the Connector for Multiple Installations of the Target System**

<span id="page-24-2"></span>**Note:** Perform this procedure only if you want to configure the connector for multiple installations of IBM Lotus Notes and Domino. Refer to *Oracle Identity Manager Design Console Guide* for detailed instructions on performing each step of this procedure.

To configure the connector for multiple installations of the target system:

**1.** Create and configure one resource object per target system installation.

The Resource Objects form is in the Resource Management folder. The LOTUSRO resource object is created when you import the connector XML file. You can use this resource object as the template for creating the remaining resource objects.

**2.** Create and configure one IT resource per resource object.

The IT Resources form is in the Resource Management folder. The LotusNotes IT resource is created when you import the connector XML file. You can use this IT resource as the template for creating the remaining IT resources, of the same resource type.

**3.** Design one process form for each resource object.

The Form Designer form is in the Development Tools folder. The following process forms are created when you import the connector XML file:

- UD\_LOTUS (main form)
- UD\_LNGRP (child form)

You can use these process forms as templates for creating the remaining process forms.

**4.** Create and configure one process definition for each resource object.

The Process Definition form is in the Process Management folder. The Lotus Process process definition is created when you import the connector XML file. You can use this process definition as the template for creating the remaining process definitions.

While creating process definitions for each target system installation, the following steps that you must perform are specific to the creation of each process definition:

- From the **Object Name** lookup field, select the resource object that you create in Step 1.
- From the **Table Name** lookup field, select the process form that you create in Step 3.
- While mapping the adapter variables for the IT Resource data type, ensure that you select the IT resource that you create in Step 2 from the **Qualifier** list.
- **5.** Configure reconciliation for each target system installation. Refer to the "Step 6: [Configuring Reconciliation"](#page-19-0) sectio[n on page](#page-19-0) 2-6 for instructions. Note that only the values of the following attributes are to be changed for each reconciliation scheduled task:
	- TargetR0
	- ServerName
	- **IsTrusted**

Set the IsTrusted attribute to YES for the IBM Lotus Notes and Domino installation that you want to designate as a trusted source. You can designate either a single or multiple installations of IBM Lotus Notes and Domino as the trusted source. For the remaining IBM Lotus Notes and Domino installations, set this attribute to NO.

**6.** If required, modify the fields to be reconciled for the Xellerate User resource object.

When you use the Administrative and User Console to perform provisioning, you can specify the IT resource corresponding to the IBM Lotus Notes and Domino installation to which you want to provision the user.

# <span id="page-26-2"></span><span id="page-26-0"></span>**Testing and Troubleshooting**

After you deploy the connector, you must test it to ensure that it functions as expected. This chapter discusses the following topics related to connector testing:

- **[Running Test Cases](#page-26-1)**
- <span id="page-26-3"></span>**[Troubleshooting](#page-27-0)**

### <span id="page-26-1"></span>**Running Test Cases**

You can use the troubleshooting utility to identify the cause of problems associated with connecting to the target system and performing basic operations on the target system.

To use the troubleshooting utility, in a command window, change to the *OIM\_home*\xellerate\JavaTasks directory, in which the xlLotusNotesProvision.jar file is present. Then, perform the following tests:

Create an IBM Lotus Notes and Domino user as follows:

java -jar xlLotusNotesProvision.jar Create *host portNo admin adminpassword* \ *certpath regsrv maildbpath reglog lastName idpath mailserver firstName* \ *password certpws mailtemplatename*;

#### For example:

java -jar xlLotusNotesProvision.jar Create 172.21.106.106 63148 "John \ Doe/TEST" password C:\\Test\\cert.id SGM mail\\ log.nsf lname C:\\Test\\ \ CN=SGM/O=TEST fname password password mail6.ntf;

Update information, such as the first name and last name, of an IBM Lotus Notes and Domino user as follows:

java -jar xlLotusNotesProvision.jar UpdateUserInfo *host portNo* \ *admin adminpassword mailserver firstName lastName middleName orgUnit* \ *attrName attrValue*;

Update information, such as the location and forward domain, of an IBM Lotus Notes and Domino user as follows:

java -jar xlLotusNotesProvision.jar UpdateUserName *host portNo admin* \ *adminpassword mailServer certPath certPassword firstName lastName* \ *middleName orgUnit attrName attrValue*;

Delete an IBM Lotus Notes and Domino user as follows:

java -jar xlLotusNotesProvision.jar Delete *host* \ *portNo admin adminpassword mailserver firstName lastName middleName* orgUnit \

#### <span id="page-27-2"></span>*regserver*;

# <span id="page-27-0"></span>**Troubleshooting**

The following table lists solutions to some commonly encountered issues associated with the IBM Lotus Notes and Domino connector.

<span id="page-27-1"></span>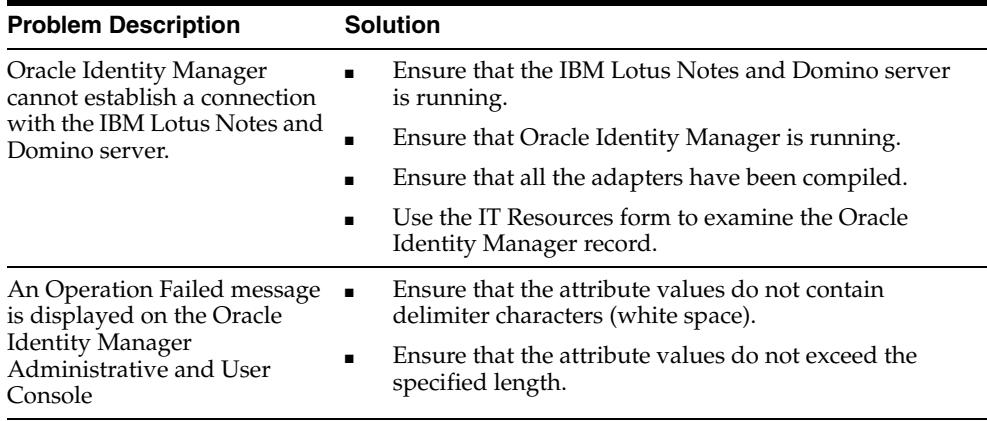

# <span id="page-28-2"></span><span id="page-28-1"></span><span id="page-28-0"></span>**Known Issues**

The following are known issues associated with this release of the connector:

- For the Update User function, the simultaneous update of more than one of the following fields is not possible:
	- **–** First Name
	- **–** Last Name
	- **–** Middle Name
	- **–** Organization Unit
- No error is thrown if you use Oracle Identity Manager to provision a user account that already exists on IBM Lotus Notes and Domino. This is considered an update operation for the user.
- IBM Lotus Notes and Domino does not have a unique field for a user.
- Reconciliation of a user whose name (first name or last name) has been updated once works correctly. However, if the name (first name or last name) is updated again, then this second update is not reconciled during the next reconciliation run.

The following example illustrates this limitation:

Suppose a user's first name and last name were updated from John and Doe to John1 and Doe1, respectively. This update is reconciled correctly. In the second update, the first name and last name are changed to John2 and Doe2, respectively. This update is not reconciled because the old first name and old last name values stored in IBM Lotus Notes and Domino are still John and Doe.

- The limitation described in the preceding point is also applicable to user deletion after updates to the first name or last name in IBM Lotus Notes and Domino.
- Some Asian languages use multibyte character sets. If the character limit for the fields in the target system is specified in bytes, then the number of Asian-language characters that you can enter in a particular field may be less than the number of English-language characters that you can enter in the same field. The following example illustrates this limitation:

Suppose you can enter 50 characters of English in the User Last Name field of the target system. If you were using the Japanese locale and if the character limit for the target system fields were specified in bytes, then you would not be able to enter more than 25 characters in the same field.

# **Attribute Mappings Between Oracle Identity Manager and IBM Lotus Notes and Domino**

<span id="page-30-2"></span><span id="page-30-1"></span><span id="page-30-0"></span>The following table discusses attribute mappings between Oracle Identity Manager and IBM Lotus Notes and Domino.

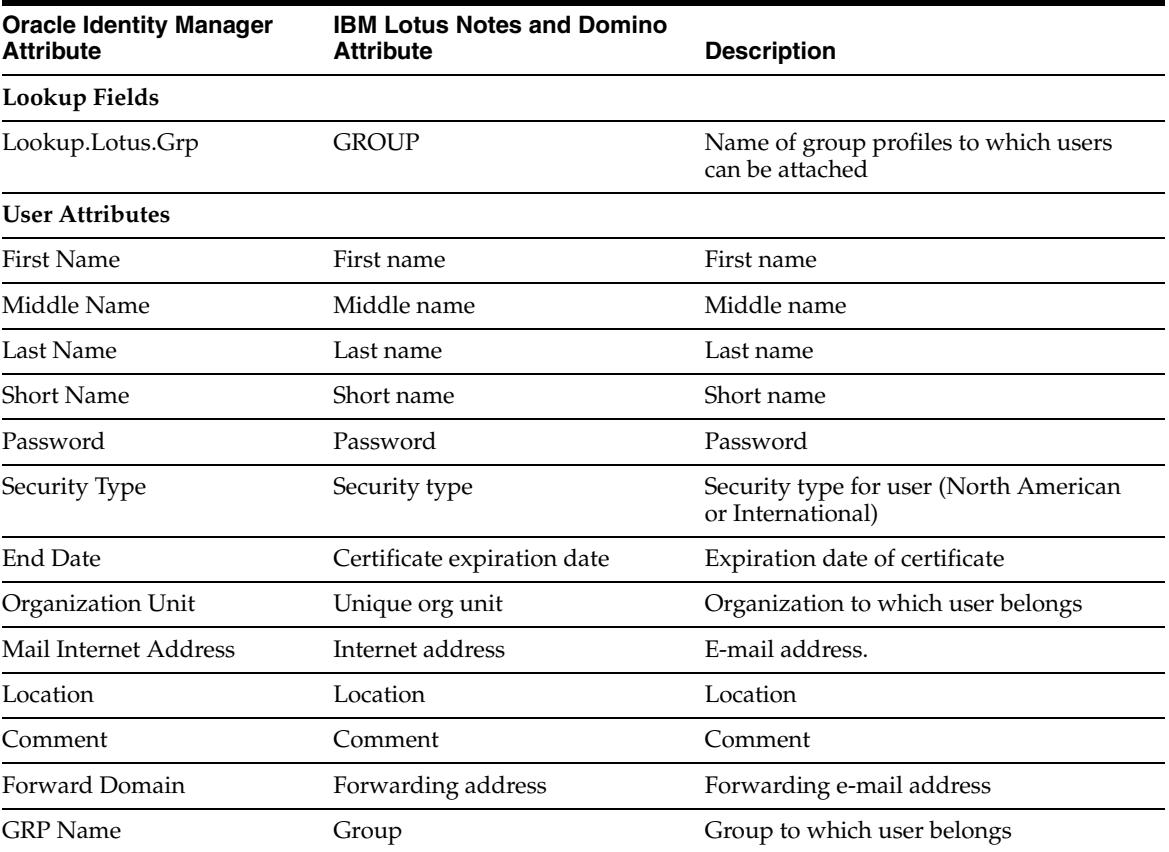

# **Index**

#### <span id="page-32-0"></span>**A**

[Adapter Factory form,](#page-23-1) 2-10 [Adapter Manager form,](#page-22-2) 2-9 [adapters, compiling,](#page-22-3) 2-9 [additional files,](#page-14-4) 2-1, [2-2](#page-15-4) [Administrative and User Console,](#page-17-4) 2-4, [2-7,](#page-20-3) [3-2](#page-27-1) [AdminP functions,](#page-11-2) 1-2 attributes [lookup fields reconciliation scheduled task,](#page-21-4) 2-8 [user reconciliation scheduled task,](#page-21-5) 2-8 [attributes mappings,](#page-30-2) A-1

#### **C**

[changing input locale,](#page-15-5) 2-2, [2-3](#page-16-2) [clearing server cache,](#page-16-3) 2-3 [clustered environment,](#page-15-6) 2-2, [2-10](#page-23-2) [compiling adapters,](#page-22-3) 2-9 configuring [connector for multiple installations of the target](#page-24-2)  system, 2-11 [connector on a cluster,](#page-15-6) 2-2, [2-10](#page-23-2) [Oracle Identity Manager server,](#page-15-5) 2-2 [reconciliation,](#page-19-1) 2-6 [SSL,](#page-23-3) 2-10 [configuring target system,](#page-14-5) 2-1 connector files and directories [copying,](#page-15-7) 2-2 [description,](#page-13-6) 1-4 [destination directories,](#page-15-7) 2-2 [installation media file,](#page-13-7) 1-4, [2-2](#page-15-8) [connector testing,](#page-26-2) 3-1 [connector version number, determining,](#page-13-8) 1-4 connector XML files *[See](#page-17-5)* XML files [creating scheduled tasks,](#page-20-4) 2-7

### **D**

defining [IT resources,](#page-17-6) 2-4 [scheduled tasks,](#page-20-4) 2-7 [deployment requirements,](#page-14-6) 2-1 [Design Console,](#page-20-5) 2-7 [determining version number of connector,](#page-13-8) 1-4

[DIIOP,](#page-14-7) 2-1, [2-10](#page-23-4) [Domino IIOP,](#page-14-7) 2-1, [2-10](#page-23-4)

#### **E**

[errors,](#page-27-2) 3-2 [external code files,](#page-14-4) 2-1, [2-2](#page-15-4)

#### **F**

files [additional,](#page-14-4) 2-1, [2-2](#page-15-4) [external code,](#page-14-4) 2-1, [2-2](#page-15-4) *[See also](#page-14-4)* XML files files and directories of the connector *[See](#page-13-6)* connector files and directories [functionality supported,](#page-10-2) 1-1 [functions available,](#page-10-2) 1-1

#### **G**

[globalization features,](#page-11-3) 1-2

#### **I**

[importing connector XML files,](#page-17-5) 2-4 [input locale, changing,](#page-15-5) 2-2, [2-3](#page-16-2) [issues,](#page-28-2) 4-1 IT resources [defining,](#page-17-6) 2-4 LotusNotes, [2-4,](#page-17-7) [2-8](#page-21-6) [parameters,](#page-17-6) 2-4 types, Lotus Notes, [2-4](#page-17-8)

#### **L**

[limitations,](#page-28-2) 4-1 [lookup fields reconciliation,](#page-12-3) 1-3 [lookup fields reconciliation scheduled task,](#page-21-4) 2-8

#### **M**

[mapping between attributes of target system and](#page-30-2)  Oracle Identity Manager, A-1 Administration Process functions *[See](#page-11-2)* AdminP functions [multilanguage support,](#page-11-3) 1-2

[node, configuring the connector on,](#page-15-6) 2-2, [2-10](#page-23-2)

#### **O**

[Oracle Identity Manager Administrative and User](#page-17-4)  [Console,](#page-17-4) 2-4, [2-7,](#page-20-3) [3-2](#page-27-1) [Oracle Identity Manager Design Console,](#page-20-5) 2-7 [Oracle Identity Manager server, configuring,](#page-15-5) 2-2

#### **P**

[parameters of IT resources,](#page-17-6) 2-4 [problems,](#page-27-2) 3-2 [process tasks,](#page-10-2) 1-1 provisioning [fields,](#page-12-4) 1-3 [functions,](#page-10-2) 1-1 [module,](#page-12-4) 1-3

### **R**

reconciliation [configuring,](#page-19-1) 2-6 [functions,](#page-10-2) 1-1 [lookup fields,](#page-12-3) 1-3 [module,](#page-11-4) 1-2 [trusted source mode,](#page-13-9) 1-4 [user,](#page-12-5) 1-3 [requirements for deploying,](#page-14-6) 2-1

### **S**

scheduled tasks [attributes,](#page-21-7) 2-8 [defining,](#page-20-4) 2-7 [lookup fields reconciliation,](#page-21-4) 2-8 [user reconciliation,](#page-21-5) 2-8 [server cache, clearing,](#page-16-3) 2-3 [SSL, configuring,](#page-23-3) 2-10 supported [functionality,](#page-10-2) 1-1 [languages,](#page-11-3) 1-2 [releases of Oracle Identity Manager,](#page-14-8) 2-1 [target systems,](#page-14-9) 2-1

## **T**

[target system, multiple installations,](#page-24-2) 2-11 target systems [configuring,](#page-14-5) 2-1 [supported,](#page-14-9) 2-1 [test cases,](#page-26-3) 3-1 [testing the connector,](#page-26-2) 3-1 [troubleshooting,](#page-27-2) 3-2 [troubleshooting utility,](#page-26-3) 3-1 [trusted source reconciliation,](#page-13-9) 1-4, [2-7](#page-20-6) [trusted source reconciliation, configuring,](#page-20-6) 2-7

#### **U**

[upgrading, consideration,](#page-13-10) 1-4 [user attribute mappings,](#page-30-2) A-1 [user reconciliation,](#page-12-5) 1-3 [user reconciliation scheduled task,](#page-21-5) 2-8

#### **V**

[version number of connector, determining,](#page-13-8) 1-4

### **X**

XML files [copying,](#page-15-9) 2-2 [description,](#page-13-9) 1-4 [for trusted source reconciliation,](#page-13-9) 1-4 [importing,](#page-17-5) 2-4